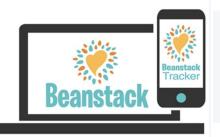

## BEANSTACK READING TRACKER & CHALLENGES

Welcome to reading challenges through Beanstack! This easy-to-use tool lets you track your reading and reach your reading goals, write and share book reviews, and join reading challenges where you can earn virtual badges and real prizes!

## GETTING STARTED ON A COMPUTER

- Two Ways to Login: Visit Canyon Views' Beanstack site <a href="https://siecanyonviewes.beanstack.org/">https://siecanyonviewes.beanstack.org/</a>. Or click 'Clever' on the Canyon View Elementary Homepage and scroll to find the Beanstack App.
- 2. To login with Clever, students need their Canyon School District User ID and password or their Clever QR badge. (username login example : <a href="mailto:bbengal0123@csddocs.org">bbengal0123@csddocs.org</a>)
- 3. Use Beanstack every day to log your reading, earn badges, share reviews, and participate in special challenges! (Different reading challenges may be available based on the reader's age). There will also be the opportunity to win prizes!

## GETTING STARTED WITH THE APP

- Visit your app store to download the Beanstack Tracker mobile app (available for iOS or Android.)
- 2. Select "School, Library or Bookstore" as organization type, then search for Canyon View Elementary.
- To login with Clever, students need their Canyon School District User ID and password. (username login example: <a href="mailto:bbengal0123@csddocs.org">bbengal0123@csddocs.org</a>)
- 4. To add multiple students to one account go to Settings -> Account->Add Account. You can then click the initials in the top right corner to toggle back and forth.
- 5. Use Beanstack every day to log your reading, earn badges, share reviews, and participate in special challenges! (Different reading challenges may be available based on the reader's age). There will also be the opportunity to win prizes!